StahlWorks Technologies Stuttgart, Germany

www.stahlworks.com www.depecheview.com

# **Depeche View: new Windows software to fly across thousands of text files**

Depeche View is a completely new kind of software to **browse, search and edit all ASCII text files of a folder,** like configuration files, documentation, source code, Excel .CSV exports or XML files. To allow this at high speed, the program comes with a **unique GUI concept:** all text of a folder is shown in one window, as one long supertext.

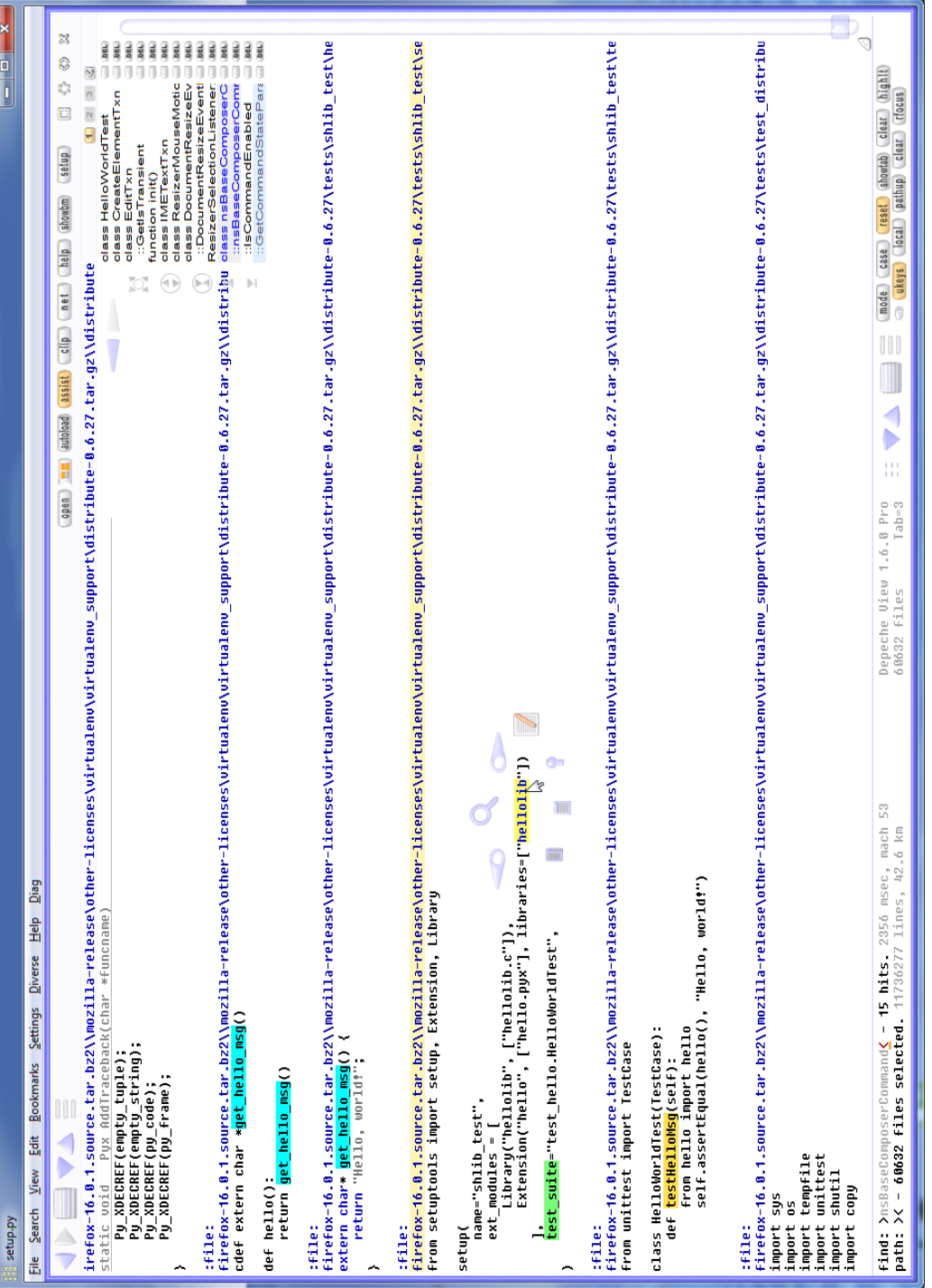

Scre enshot: 6 0.0 00 files as a 42 kilo  $\mathsf s$ eter long te

 $\dot{\times}$ 

## **Smartphone scrolling on the desktop.**

By touching the mouse wheel the user may **fly over all text in soft scrolling.** Alternatively, click into an empty area, keep the left button pressed and **drag the mouse to surf over text.** Support for **touch screens** is also available (via Setup / Scroll).

#### **Find as you type.**

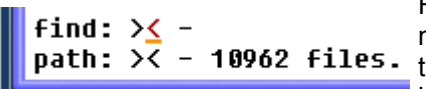

Î

Forget about opening a dialog, type something, ENTER. The search mask is permantently available at the window bottom. Type a word, stop typing - results appear **instantly**. Depeche View searches several kilometers of text per second.

### **Search a visible word by clicking on it.**

If a word is shown already on screen, just click on it and select the magnifying glass. It is searched.

Even faster: hold the SHIFT key pressed, then click on a word. It is searched instantly without a popup menu.

### **Instant editing.**

The integrated text edito allows instant editing of found text parts and provides special features like **Auto Insert** (inserts a copied word instantly), **Repeat Edit** (repeats a recent change) and **Cross Copy** (copies from one window into another).

### **Remember text locations with one click.**

Bookmarks can be defined by the popup menu, or even faster by Alt+click on a word. Depeche View presents a list of speaking bookmarks showing their actual text.

## **Colored words for reading aid.**

Words or phrases can be colored to see them highlighted across all windows without actually searching them. Very helpful for a quick overview in the nearer area.

## **Realtime search for advanced users.**

Depeche View may use **all three mouse buttons**:

- left button: does something in the current window.
- right button: sends something to another (right side) window.
- middle button: sends something to the left side window.

This can be combined with:

- **S**HIFT for **S**earch
- **C**ONTROL for **C**opy
- **A**LT for **A**dd Bookmark.

This requires a short training, but then it allows to jump through thousands of text files in realtime, without using the popup menu of the assistance mode.

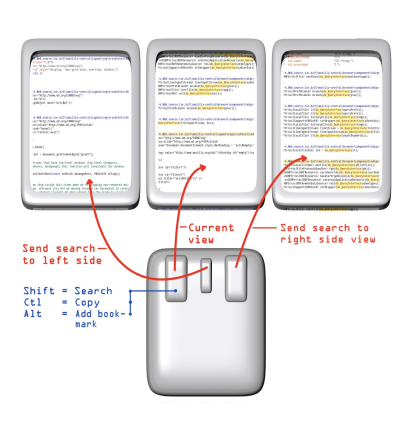

ors<br><u>omes alterning alterning</u> (\*i<u>nis – <mark>alter</mark>inis)</u><br>omes alterni, mockeved alottom) (left – <mark>alter</mark>is top – alop;<br>omes akight, mockeved alottom) (left – alight; buttom – allottoms)<br><mark>occours alert, mockeved</mark> alop<sub>; , , ,</sub> ragni – anagni, uutum – anutum,<br>- mid Sizele(<mark>BEROOM aleft, BECOOM</mark> ale<sub>ft,</sub> Roman (left – <mark>aleft</mark>; top – alep;<br>- mid Sizebe(Becoom) aleft, BECOOM alefton, (left – <mark>aleft</mark>; top – alep;<br>- mid Sizebe(Becoom) aleft, Becoomd a **urbusions method, modellary and Terry - Merity top - along:**<br>Ins<mark>usceder Merit, modellar</mark> adottom) (Terr - **Alight: betten - allotten:)**<br>Insulation: Merit, modellar along, (Ierr - al<mark>ight:</mark> top -- along:<br>Insulation: Aligh 

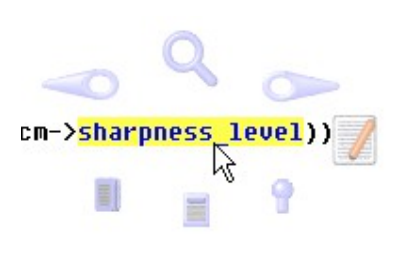

sharpness Level))

roMergin.h<br>1 Search Youv Edit Bookmarks Settings Diverse Help Dies<br>.

truct msHargin {<br><mark>mscoord</mark> top, right, bottom

℅

 $1238$ sharpness level (100) ::nsScriptablePee (2000) **VTYPE ASTRING DELI** 

## **For power users, data workers and software developers.**

#### **Depeche View is used**

- **for manual data synchronisation:** e.g. if one needs to search words repeatedly from one Excel table within another one. In this case export both tables as a .CSV text, load them in Depeche View, and then search words from one text within the other, by right button clicks on words.
- **to search in configuration files:** if a newly installed program behaves unexpected but a specific setting cannot be found then one solution is to load all text of the installation folder and search it for words.
- **for analysis and editing of source code:** the tool allows to load all files of an open source project and to find dependencies with a few mouse clicks. Depeche View can load .zip, .tar.gz and .tar.bz2 file contents directly.
- **to fly over documentation:** if a project provides 500 HTML files as documentation then it's fastest to load them all in Depeche View, search relevant places, and then to run a web browser from within Depeche View on a found document (by F10).
- **to search everything that can be transformed into plain ASCII text:** filename lists, XML files, log files, PDF documents saved as plain text - as soon as something is available as ASCII text it can be searched much faster within Depeche View.

**Depeche View Professional** runs with Windows XP/Vista/7/8. No special hardware requirements. It even runs on a Netbook or Acer Iconia W3-810 touch tablet.

There is a **Freeware Version Depeche View Lite** that can load (but not edit) up to 100 files, and a **Pro Demo** which can be used for 30 days.

www.depecheview.com